Муниципальное бюджетное дошкольное образовательное учреждение детский сад комбинированного вида № 22 города Ейска муниципального образования Ейский район

### **«STEAM - образование детей дошкольного возраста. Модуль математическое развитие»**

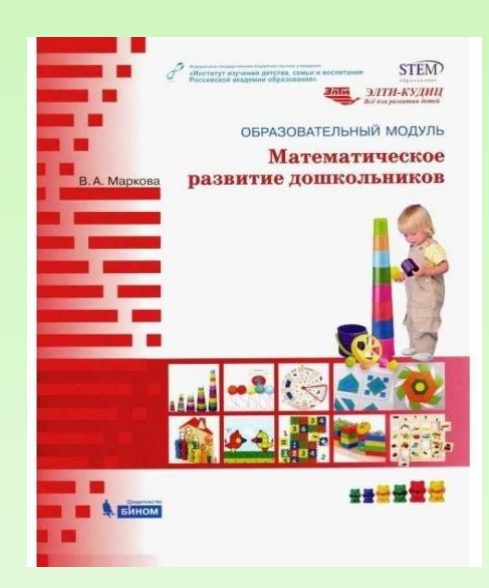

#### **Подготовила старший воспитатель Новак О.Н.**

**Образовательный модуль «Математическое развитие»** - комплексное решение задач математического развития с учетом возрастных и индивидуальных особенностей детей по направлениям: величина, форма, пространство, время, количество и счет.

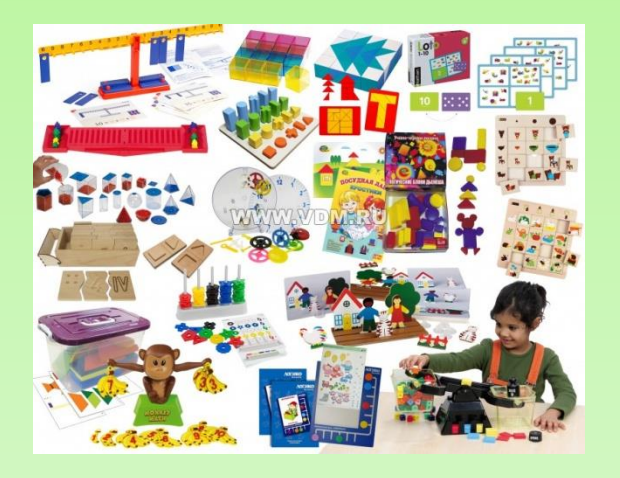

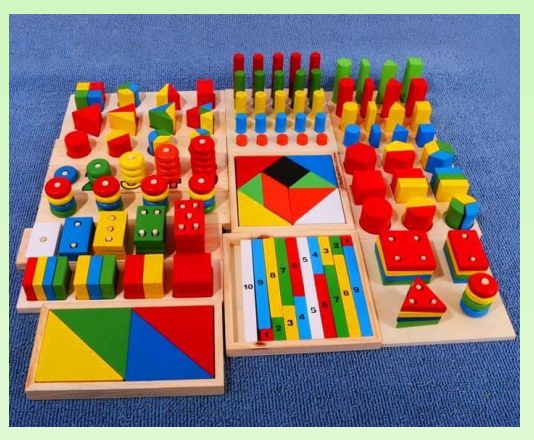

Освоение математической действительности наиболее эффективно, если оно происходит в контексте практической и игровой деятельности. В математическом модуле STEM образования можно выделить 5 направлений:

- 1 направление Знакомство с геометрическими понятиями;
- 2 направление Знакомство с величинами;
- 3 направление Знакомство с числами в пределах 10 и 20;
- 4 направление Знакомство со сложением и вычитанием.
- 5 направление Развивающие игры

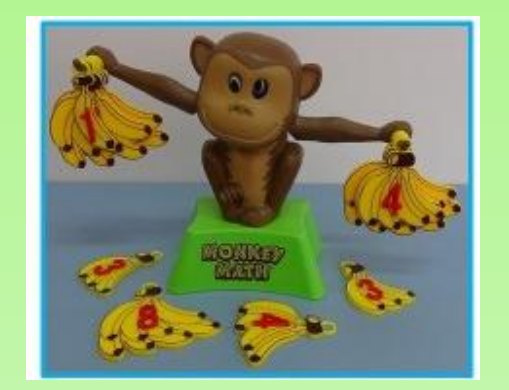

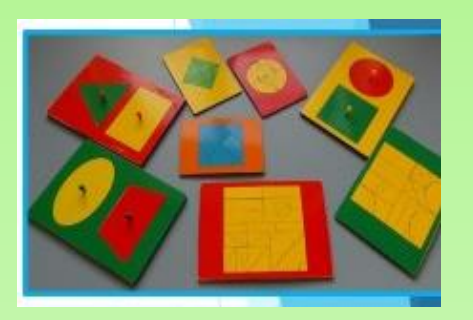

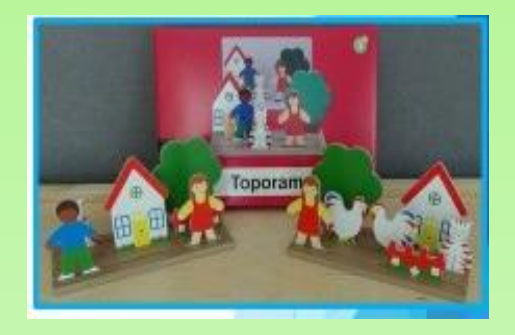

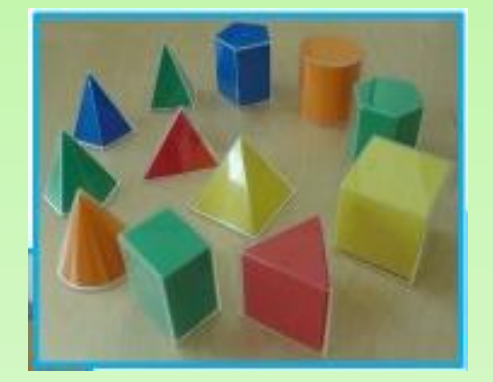

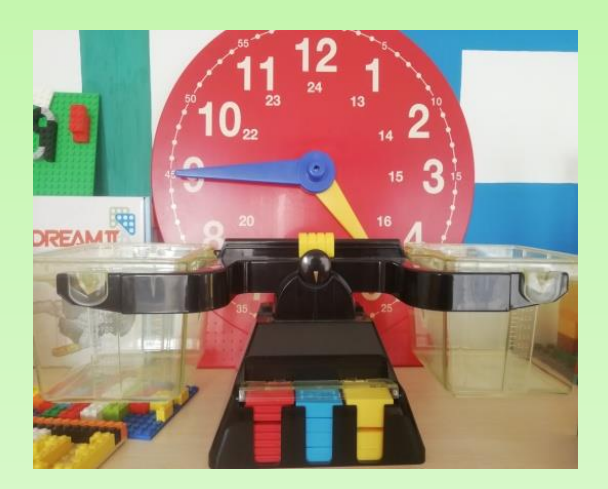

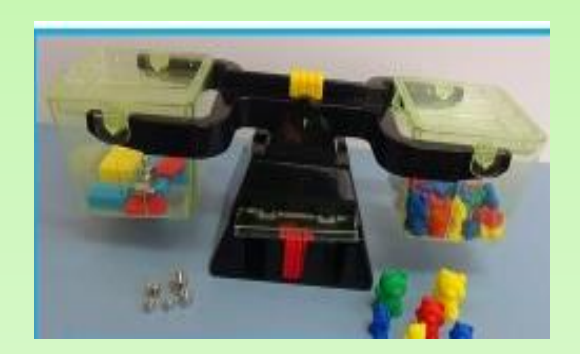

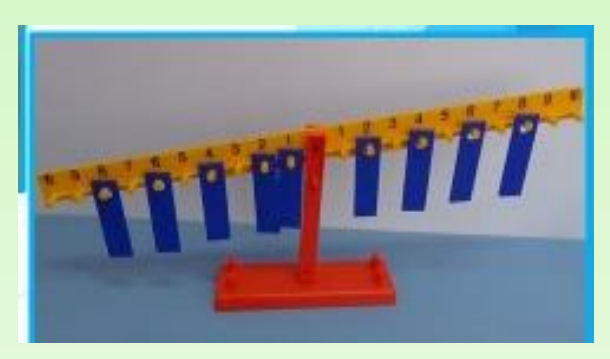

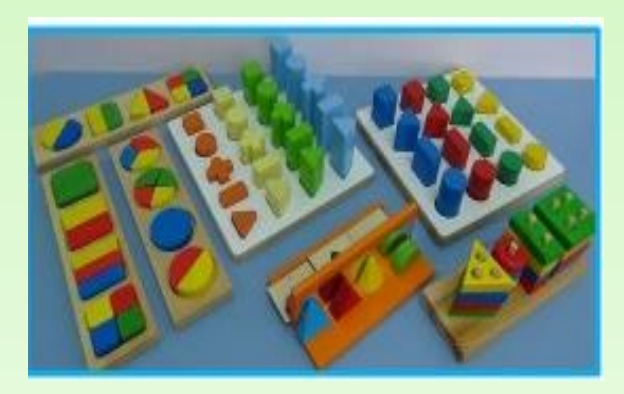

## **Образовательный модуль «Робототехника»**

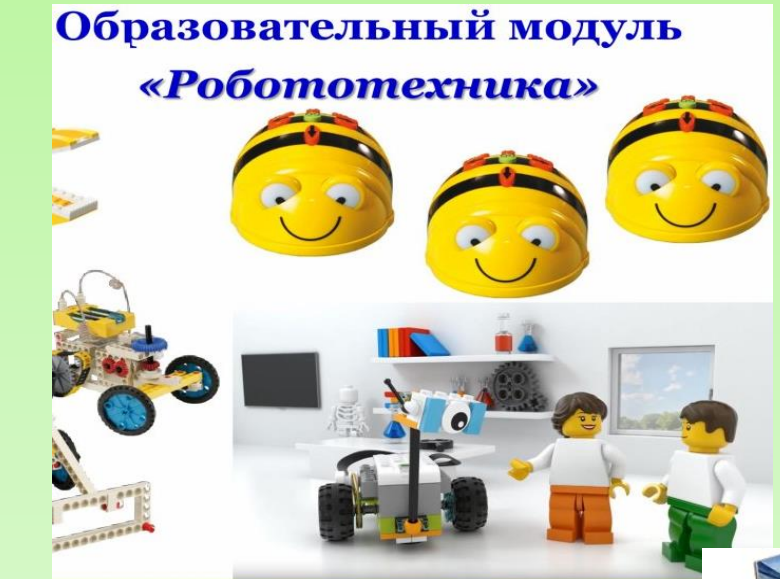

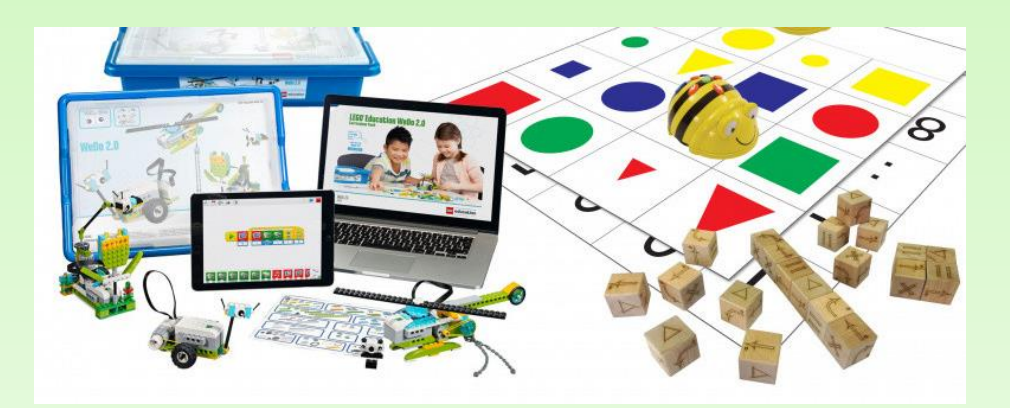

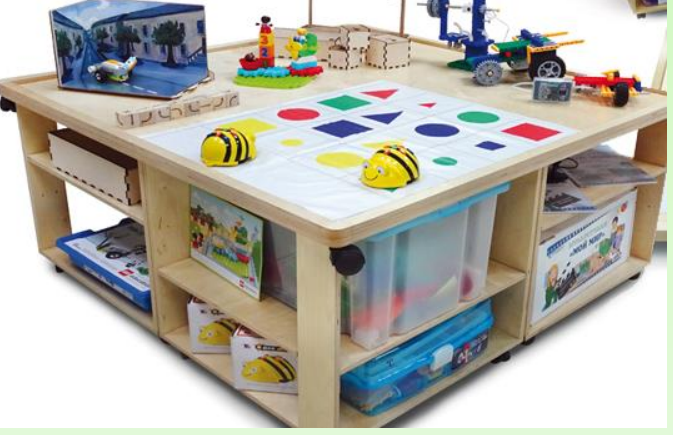

#### **Использование мини-робота Bee-Bot «Умная пчела» в процессе образовательной деятельности**

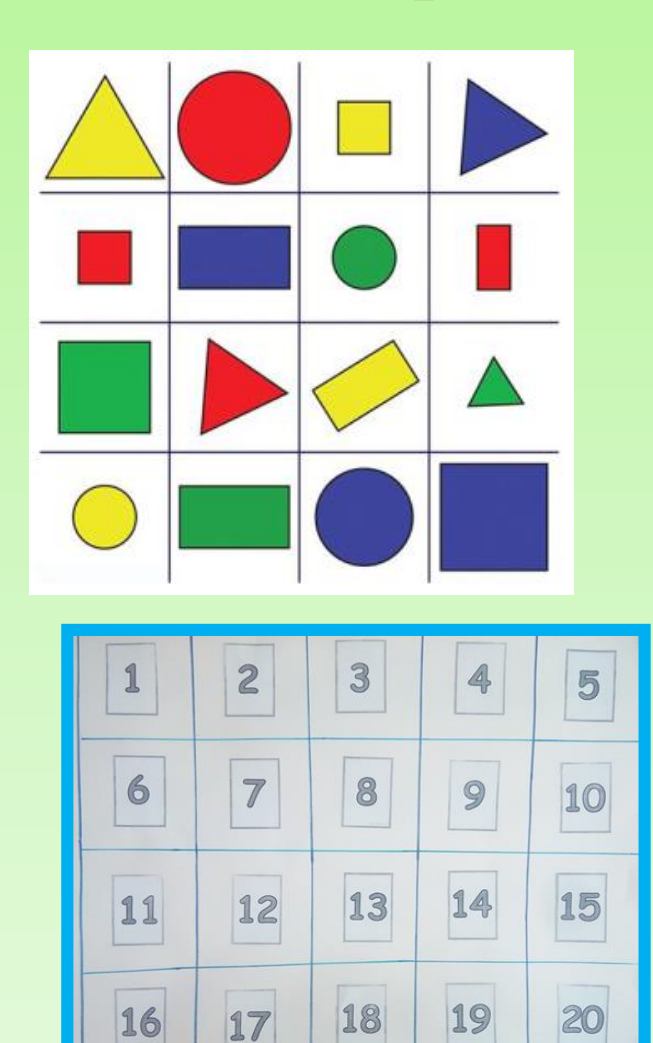

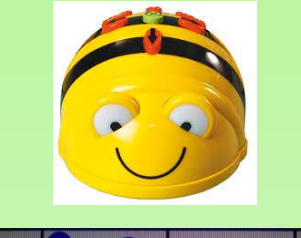

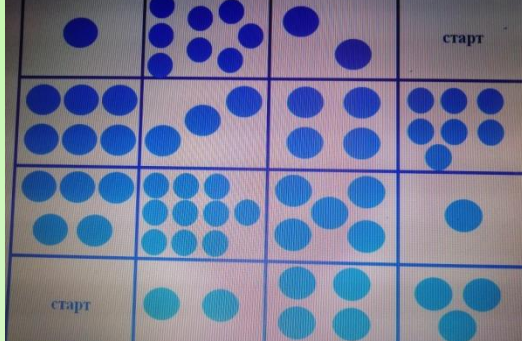

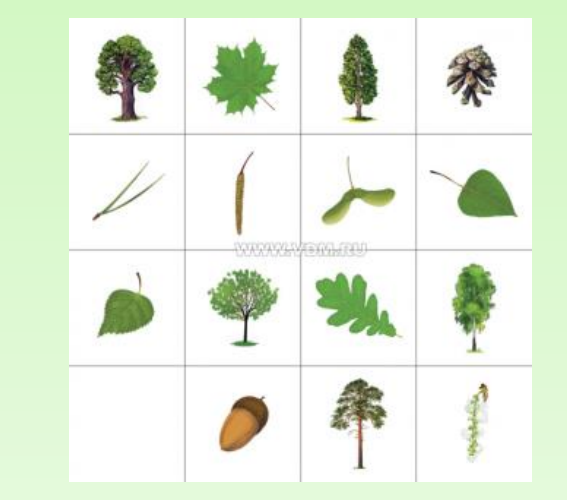

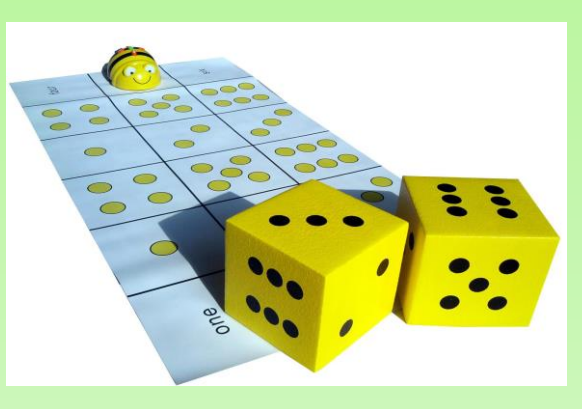

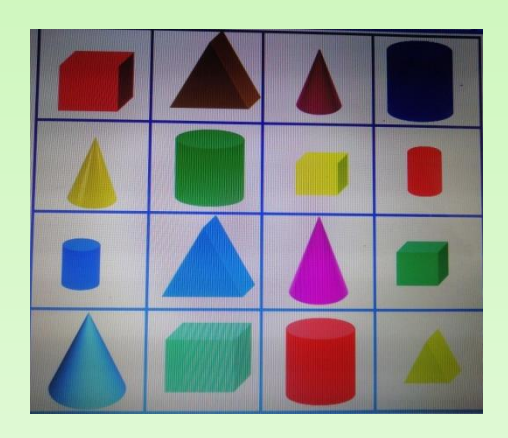

#### Содержание игровой детской деятельности с Умной Пчелкой:

<u>- игры,</u> обучающие структурированию

- игры на установление причинноследственных связей

- игры с элементами программирова **НИЯ** 

- игры на развитие воображения

#### Педагогический потенциал Мини-робота Bee-Bot

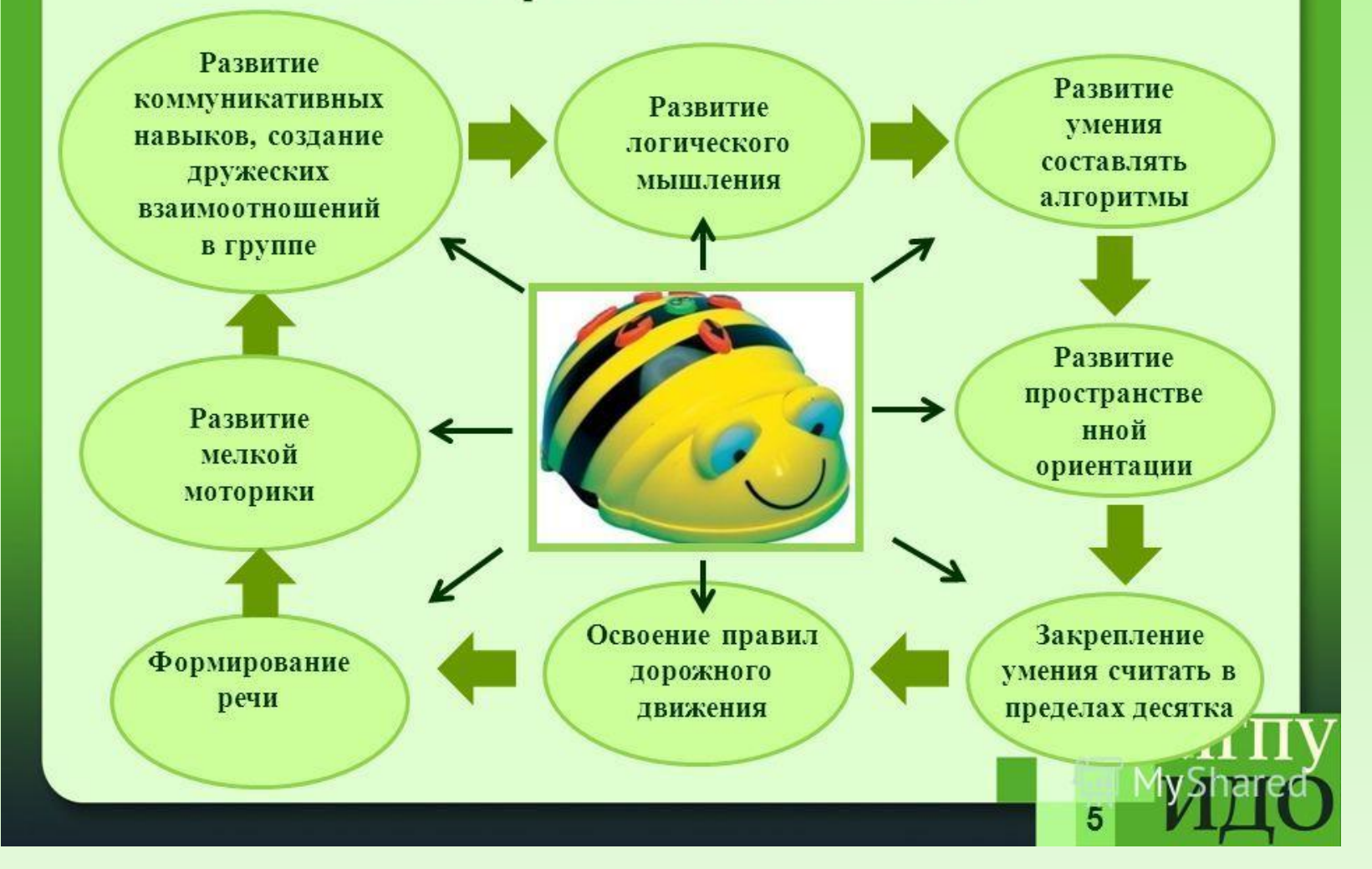

**Мини-робот** – программируемая игрушка, которая внешне напоминает пчелу со сложенными крыльями, поэтому её и назвали «Умная пчела». На спинке «пчелы» расположены кнопки со стрелками, с помощью которых он и программируется

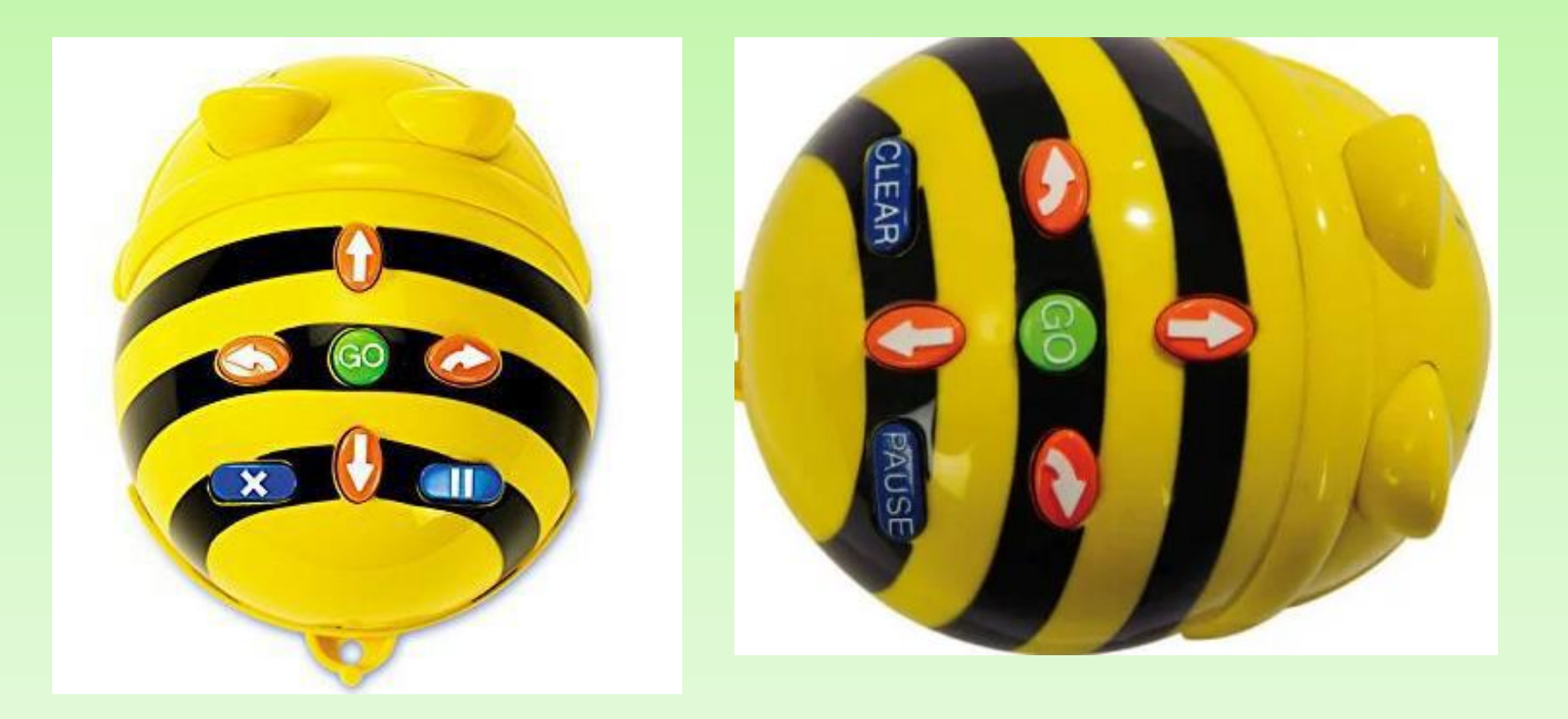

## Работа с умной пчелой начинается всегда с команды «очистить» (Х).

- У пчёлок на спине есть основные кнопки, которые помогают задавать им программу действия.
- Стрелки изображают движение Пчёлок вперёд, назад, вправо и влево.
- Синяя кнопка с 2 полосками это пауза в работе.
- Зелёная кнопка по середине это кнопка, которая отправляет Пчёлку в путь.
- После работы с Пчёлкой, чтобы убрать программу и задать новую, надо нажать на синюю кнопку с крестиком.
- После этого можно снова задавать Пчёлкам новую программу.
- ↑ Вперед
- ↓ Назад
- ← Поворот налево на 90° (как по часовой стрелке, так и против)
- $\rightarrow$  Поворот направо на 90 $^{\circ}$
- $II$  Пауза
- продолжительностью
- 1 секунда (возможно задать паузу после выполнения одной команды перед началом другой)
- Х Очистить память (перед тем как программировать пчелу на следующие действия, нужно очистить память)
- GO Запустить программу (как только задан график передвижения пчелы нажимаем кнопку ГОУ)

**Варианты заданий: Для первой команды: дать название игры, сформулировать цель, продемонстрировать различные варианты игры. Для второй команды: добраться из любого угла до противоположного, не задев ни одного кубика, придумать различные варианты игры.**

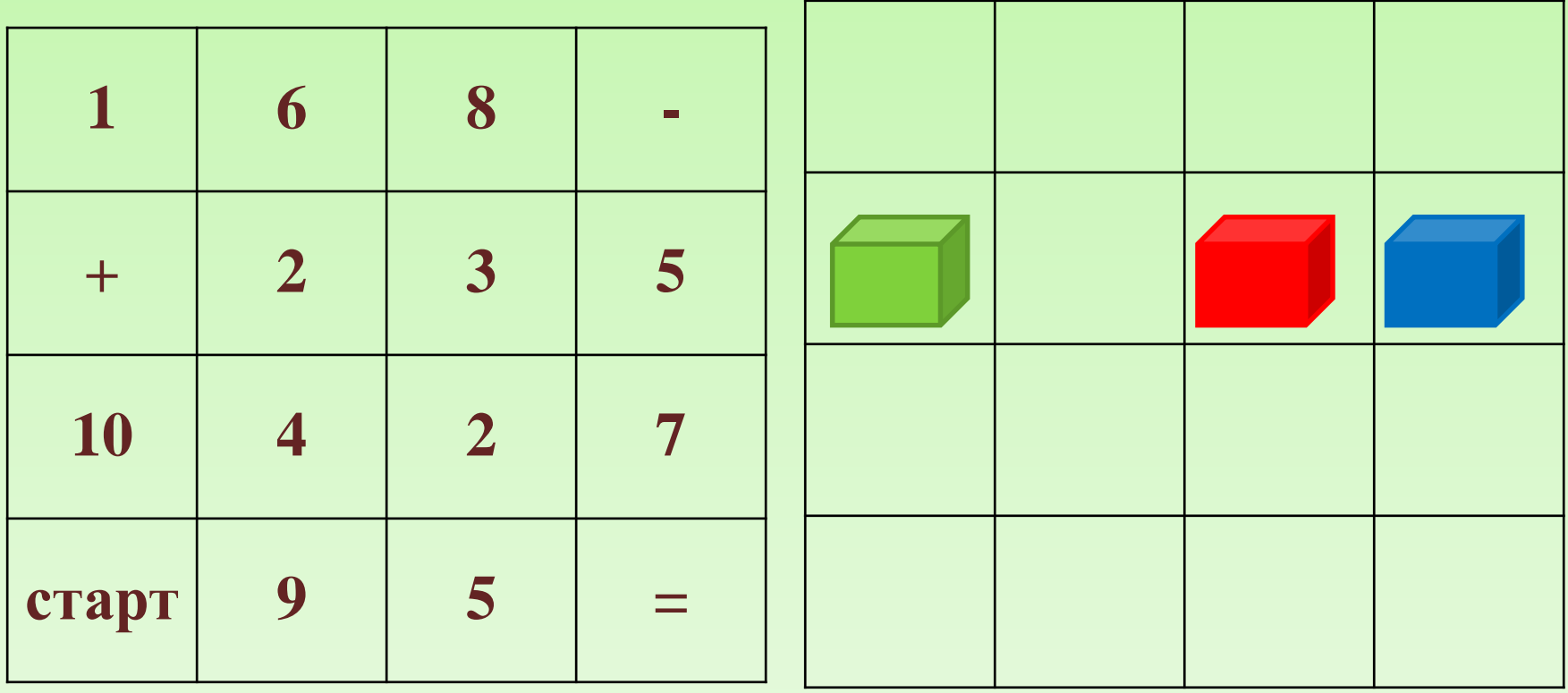

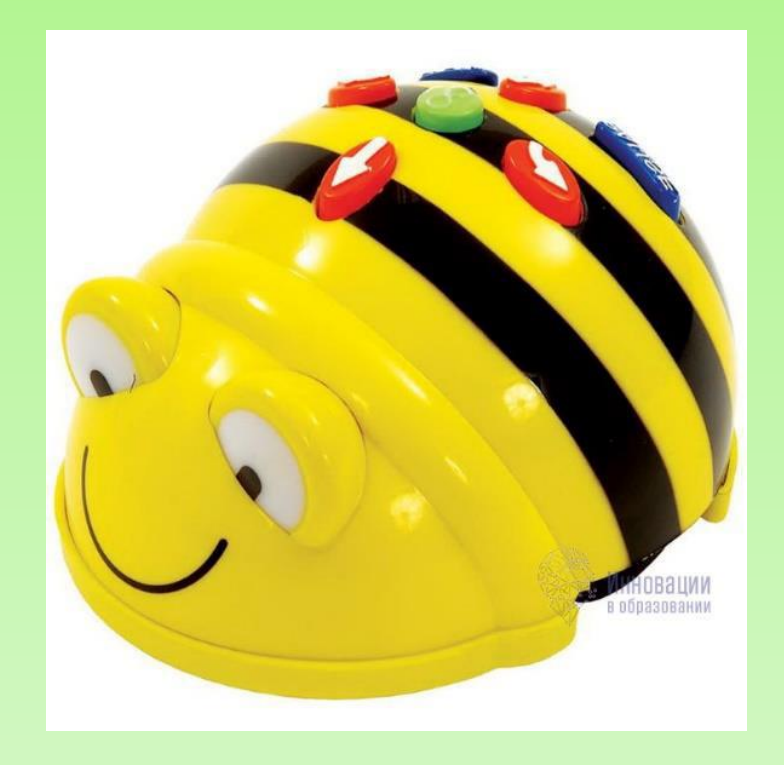

# СПАСИБО ЗА **BHUMAHUE!!!!**